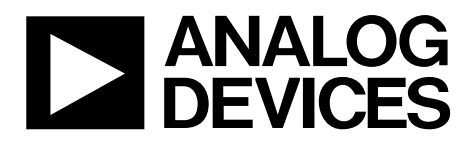

# [ADRF6720-27-EVALZ](https://www.application-datasheet.com/) User Guide UG-742

One Technology Way • P.O. Box 9106 • Norwood, MA 02062-9106, U.S.A. • Tel: 781.329.4700 • Fax: 781.461.3113 • www.analog.com

## **Evaluating the [ADRF6720-27](http://www.analog.com/ADRF6720-27?doc=ADRF6720-27-EVALZ_UG-742.pdf) Wideband Quadrature Modulator with Integrated Fractional-N PLL and VCOs**

### <span id="page-0-0"></span>**FEATURES**

**Full featured evaluation board for the [ADRF6720-27](http://www.analog.com/ADRF6720-27?doc=ADRF6720-27-EVALZ_UG-742.pdf) On-board USB for SPI control 3.3 V operation C# software interface for serial port control** 

#### <span id="page-0-1"></span>**EVALUATION KIT CONTENTS**

**[ADRF6720-27-EVALZ e](http://www.analog.com/ADRF6720-27-EVALZ?doc=ADRF6720-27-EVALZ_UG-742.pdf)valuation board USB cable** 

## <span id="page-0-2"></span>**ADDITIONAL EQUIPMENT NEEDED**

**Analog signal sources and signal analyzer Power supplies (5 V/1 A) PC running Windows 98 , Windows 2000, Windows ME, Windows XP, Windows Vista, or Windows 7 USB 2.0 port, recommended (USB 1.1 compatible)** 

#### <span id="page-0-3"></span>**SOFTWARE NEEDED**

**[ADRF6720-27 e](http://www.analog.com/ADRF6720-27?doc=ADRF6720-27-EVALZ_UG-742.pdf)valuation software (available for download from th[e ADRF6720-27-EVALZ p](http://www.analog.com/ADRF6720-27-EVALZ?doc=ADRF6720-27-EVALZ_UG-742.pdf)roduct page)** 

## <span id="page-0-4"></span>**GENERAL DESCRIPTION**

Th[e ADRF6720-27](http://www.analog.com/ADRF6720-27?doc=ADRF6720-27-EVALZ_UG-742.pdf) is a wideband quadrature modulator with an integrated synthesizer ideally suited for 3G and 4G communication systems. The [ADRF6720-27](http://www.analog.com/ADRF6720-27?doc=ADRF6720-27-EVALZ_UG-742.pdf) consists of a high linearity broadband modulator, an integrated fractional-N

phase-locked loop (PLL), and four low phase noise multicore voltage controlled oscillators (VCOs).

The [ADRF6720-27](http://www.analog.com/ADRF6720-27?doc=ADRF6720-27-EVALZ_UG-742.pdf) local oscillator (LO) signal can be generated internally via the on-chip integer-N and fractional-N synthesizers, or externally via a high frequency, low phase noise LO signal. The internal integrated synthesizer enables LO coverage from 356.25 MHz to 2855 MHz using the multicore VCOs. In the case of internal LO generation or external LO input, quadrature signals are generated with a divide by 2 phase splitter. When the [ADRF6720-27](http://www.analog.com/ADRF6720-27?doc=ADRF6720-27-EVALZ_UG-742.pdf) is operated with an external  $1 \times$  LO input, a polyphase filter generates the quadrature inputs to the mixer.

The [ADRF6720-27](http://www.analog.com/ADRF6720-27?doc=ADRF6720-27-EVALZ_UG-742.pdf) offers digital programmability for carrier feedthrough optimization, sideband suppression, HD3/IP3 optimization, and high-side or low-side LO injection.

The [ADRF6720-27](http://www.analog.com/ADRF6720-27?doc=ADRF6720-27-EVALZ_UG-742.pdf) is fabricated using an advanced silicongermanium BiCMOS process. It is available in a 40-lead, RoHScompliant, 6 mm  $\times$  6 mm LFCSP package with an exposed pad. The [ADRF6720-27-EVALZ e](http://www.analog.com/ADRF6720-27-EVALZ?doc=ADRF6720-27-EVALZ_UG-742.pdf)valuation board provides all of the support circuitry required to operate th[e ADRF6720-27 i](http://www.analog.com/ADRF6720-27?doc=ADRF6720-27-EVALZ_UG-742.pdf)n its various configurations, as well as the application software used to interface with the device.

Full specifications on the [ADRF6720-27](http://www.analog.com/ADRF6720-27?doc=ADRF6720-27-EVALZ_UG-742.pdf) are available in the product data sheet, which should be consulted in conjunction with this user guide when using the evaluation board.

<span id="page-0-5"></span>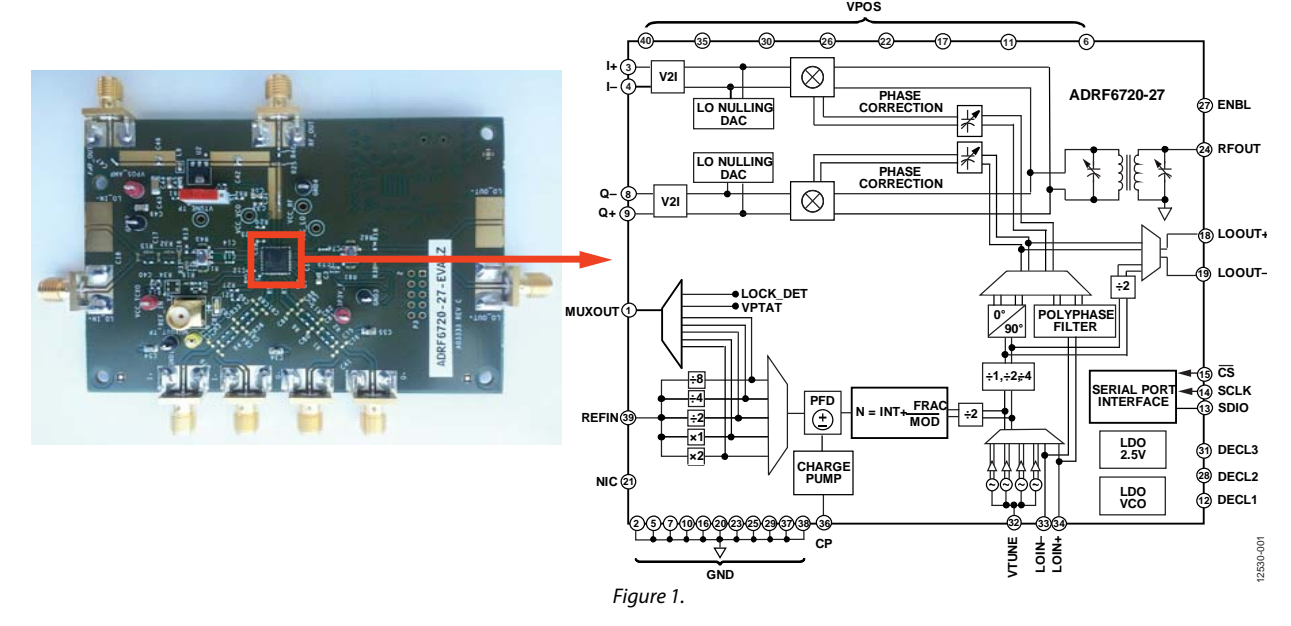

## **EVALUATION BOARD PHOTOGRAPH AND FUNCTIONAL BLOCK DIAGRAM**

# TABLE OF CONTENTS

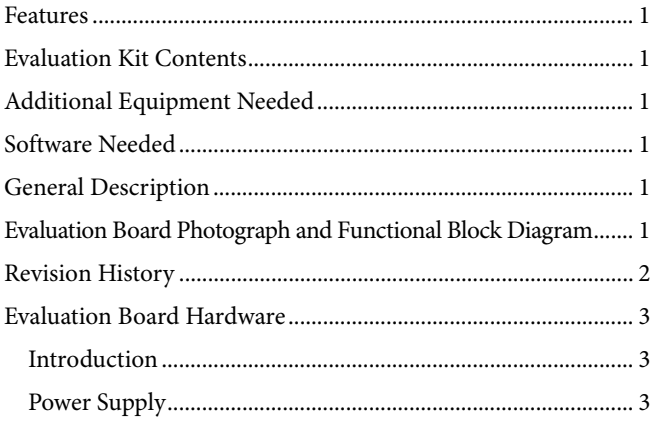

## <span id="page-1-0"></span>**REVISION HISTORY**

**10/14—Revision 0: Initial Version** 

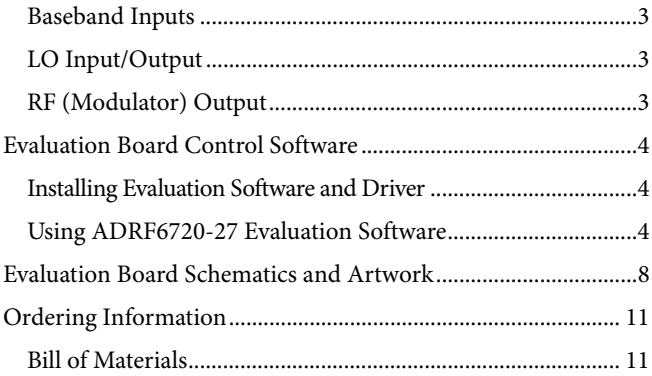

## <span id="page-2-0"></span>EVALUATION BOARD HARDWARE **INTRODUCTION**

<span id="page-2-1"></span>The [ADRF6720-27-EVALZ e](http://www.analog.com/ADRF6720-27-EVALZ?doc=ADRF6720-27-EVALZ_UG-742.pdf)valuation board provides all of the support circuitry required to operate th[e ADRF6720-27](http://www.analog.com/ADRF6720-27?doc=ADRF6720-27-EVALZ_UG-742.pdf) in its various modes and configurations. [Figure 2](#page-2-6) shows the typical measurement setup used to evaluate the performance of the [ADRF6720-27.](http://www.analog.com/ADRF6720-27?doc=ADRF6720-27-EVALZ_UG-742.pdf)

## <span id="page-2-2"></span>**POWER SUPPLY**

The [ADRF6720-27-EVALZ e](http://www.analog.com/ADRF6720-27-EVALZ?doc=ADRF6720-27-EVALZ_UG-742.pdf)valuation board requires a 3.3 V power supply. Connect the 3.3 V power terminals as shown in [Figure 2.](#page-2-6)

## <span id="page-2-3"></span>**BASEBAND INPUTS**

Drive the baseband inputs (I+, I−, Q+, and Q−) from a differential source. Place a shunt 100  $\Omega$  external resistor across the I and O inputs to match the differential 100 Ω impedance interface. The nominal drive level used in the evaluation of th[e ADRF6720-27](http://www.analog.com/ADRF6720-27?doc=ADRF6720-27-EVALZ_UG-742.pdf) is 1 V p-p differential (or 500 mV p-p on each pin). All the baseband inputs must be externally dc biased at 2.68 V.

## <span id="page-2-4"></span>**LO INPUT/OUTPUT**

The [ADRF6720-27](http://www.analog.com/ADRF6720-27?doc=ADRF6720-27-EVALZ_UG-742.pdf) offers two alternatives for generating the differential LO input signal: externally via a high frequency low phase noise LO signal or internally via the on-chip fractional-N

synthesizer. In either case, the differential LO signal can be routed off chip to the LO\_OUT+ and LO\_OUT− SMA connectors.

For internal LO configuration using the on-chip fractional-N synthesizer, apply a low phase noise reference signal to the REF\_IN connector. The PLL reference input supports a wide frequency range because the divide or multiplication blocks can be used to increase or decrease the reference frequency to the desired value before it is passed to the phase frequency detector (PFD). The integrated synthesizer enables continuous LO coverage from 356.25 MHz to 2855 MHz.

For optimum performance using an external LO source, drive the LO inputs LO\_IN− and LO\_IN+ differentially. The [ADRF6720-27-EVALZ e](http://www.analog.com/ADRF6720-27-EVALZ?doc=ADRF6720-27-EVALZ_UG-742.pdf)valuation board integrates footprints for both the Mini-Circuits TC1-1-43A+ balun and the Johanson 2500BL14M050T to satisfy the wide input frequency range of the external LO inputs. The inputs must be ac-coupled, unless an ac-coupled balun or transformer is used to generate the differential LO. The input impedance of the differential LO signals is 50  $\Omega$ .

## <span id="page-2-5"></span>**RF (MODULATOR) OUTPUT**

The RF output is available at the RF\_OUT SMA connector, which can drive a 50  $\Omega$  load.

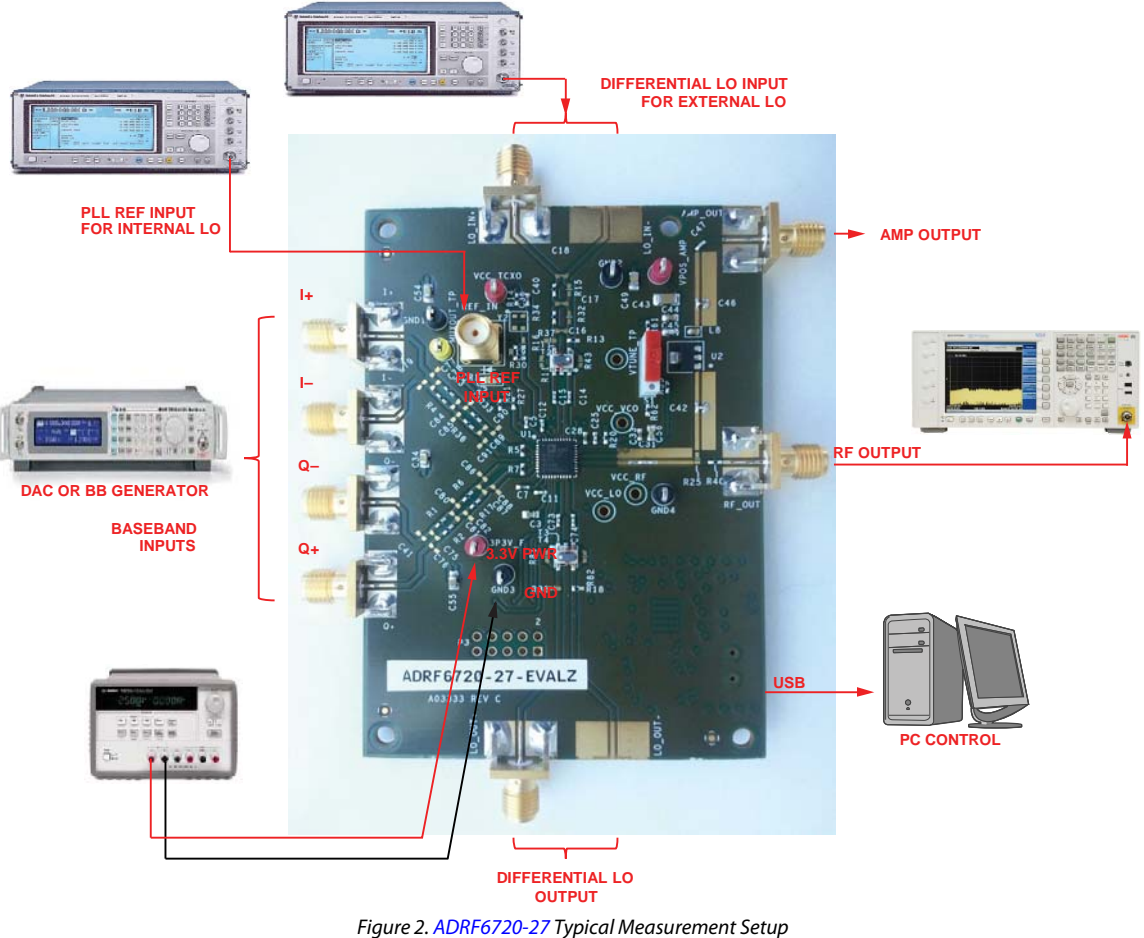

<span id="page-2-6"></span>Rev. 0 | Page 3 of 12

# <span id="page-3-0"></span>EVALUATION BOARD CONTROL SOFTWARE

The [ADRF6720-27-EVALZ e](http://www.analog.com/ADRF6720-27-EVALZ?doc=ADRF6720-27-EVALZ_UG-742.pdf)valuation board is configured with a USB friendly interface to allow programmability of the [ADRF6720-27](http://www.analog.com/ADRF6720-27?doc=ADRF6720-27-EVALZ_UG-742.pdf) registers.

## <span id="page-3-1"></span>**INSTALLING EVALUATION SOFTWARE AND DRIVER**

The following instructions describe how to install the [ADRF6720-27 c](http://www.analog.com/ADRF6720-27?doc=ADRF6720-27-EVALZ_UG-742.pdf)ontrol software, as well as the Cypress generic USB driver, onto a Windows® PC running either a 32-bit or 64-bit operating system. Install the necessary software before plugging the USB cable to the PC. (The following instructions are specific for Windows XP, Windows Vista, and Windows 7. However, the software is also compatible with Windows 98, Windows 2000, and Windows ME.)

- 1. Double-click the **ADRF6720-27\_Control\_SW\_Rev0\_0\_3.zip**  file to extract the file.
- 2. Run the **ADRF6720-27\_Rev0\_0\_3\_install.exe** file from the extracted **.zip** file. An icon should appear on your desktop with the Analog Devices, Inc., logo titled **ADRF6720-27\_Rev0\_0\_3**.
- 3. When the installer is finished, install the USB driver. Plug the RFG USB adapter into the PC using a USB cable.
- 4. In Windows XP, right click **My Computer** and go to **Properties** > **Device Manager**. Then click the **Hardware** tab and **Device Manager**. In Windows Vista, right-click **My Computer** and click **Device Manager**.

### In Windows 7, click **Device Manager**.

5. In **Device Manager**, click the last category, **Universal Serial Bus Controllers**, and look for an entry that either has a yellow flag on it (for unknown device) or is labeled **ADF4xxx USB Driver** (if you have installed the previous ADRF6x0x or Analog Devices Limerick PLL software). Right-click this device and click **update driver**. Browse to select where to extract the **ADRF6720-27\_Control\_SW\_Rev0\_0\_3.zip** file. Click **Next** to complete the driver installation. In Windows 7, install the USB signed driver. Run **ADI\_RFG\_Drivers\_Win7.exe** in the attached **.zip** file. Windows 7 then recognizes the Cypress USB driver as a signed driver.

## <span id="page-3-2"></span>**USING [ADRF6720-27 E](http://www.analog.com/ADRF6720-27?doc=ADRF6720-27-EVALZ_UG-742.pdf)VALUATION SOFTWARE**

The [ADRF6720-27](http://www.analog.com/ADRF6720-27?doc=ADRF6720-27-EVALZ_UG-742.pdf) evaluation software offers a block diagram view of how the registers affect the major functional blocks of the [ADRF6720-27.](http://www.analog.com/ADRF6720-27?doc=ADRF6720-27-EVALZ_UG-742.pdf) [Figure 3 s](#page-4-0)hows the main window of the evaluation software. [Table 1](#page-4-1) shows the functionality of the software main window.

Before reading or writing to the registers, validate the USB connection by reading the USB indicators at the lower left corner of the software. The **DUT to GUI** button reads the register values from the device and updates the user interface. An automatic write to the chip is initiated every time a register value is changed from the user interface.

The PLL synthesizer blocks provide behind the scenes calculations; the user only needs to specify the PLL reference and desired LO frequency, and the software calculates and sets the INT, FRAC, and MOD values accordingly. The green boxes require user input while the yellow boxes are read only.

The **Engineering** tab, shown in [Figure 4,](#page-6-0) allows specific reads and writes to the individual registers. The address and data fields must be input in decimal format.

# [ADRF6720-27-EVALZ](https://www.application-datasheet.com/) User Guide Van Annual Van Annual Van Annual Van Annual Van Annual Van Annual Van Annual Van A

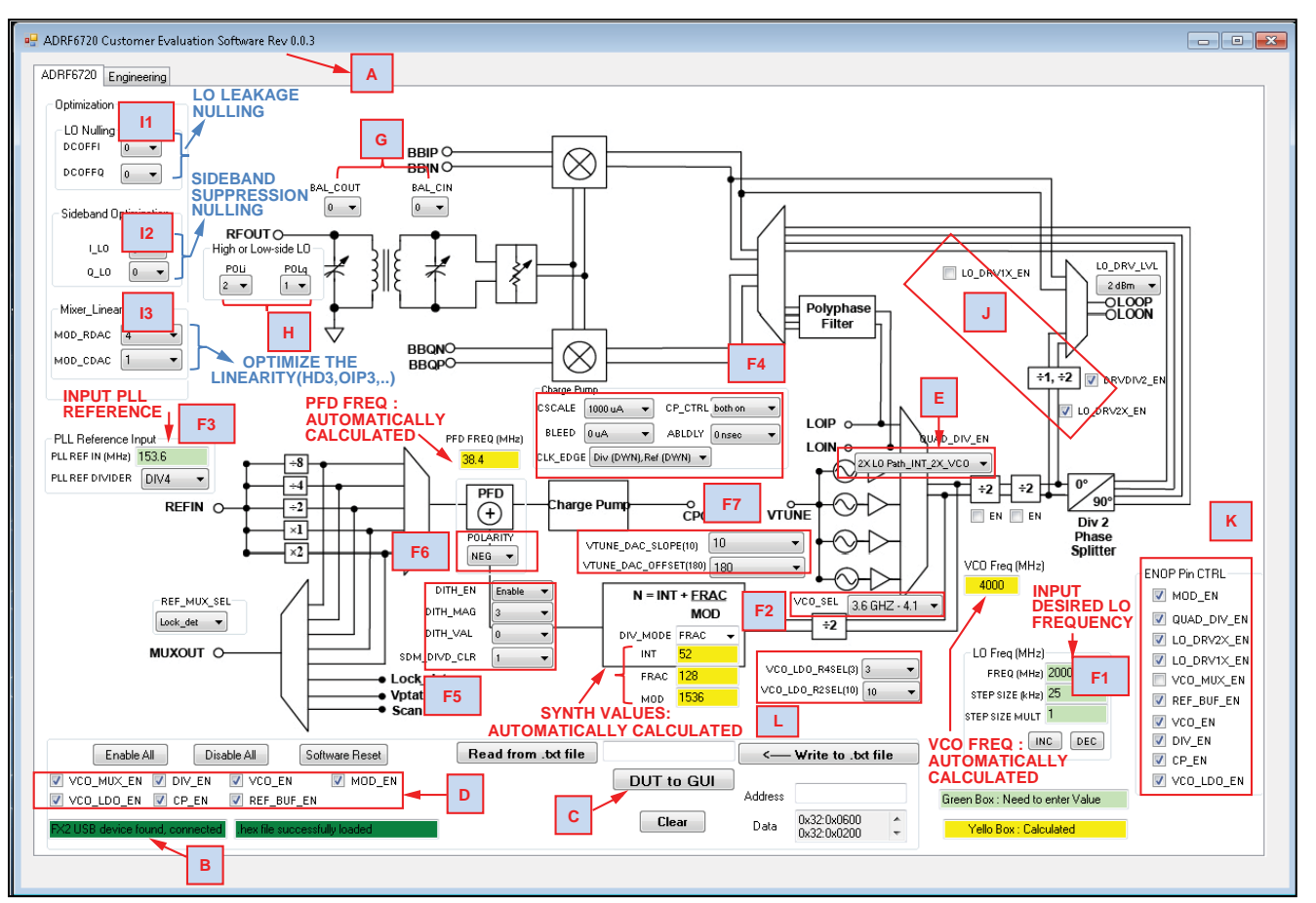

Figure 3. Main Window of th[e ADRF6720-27 E](http://www.analog.com/ADRF6720-27?doc=ADRF6720-27-EVALZ_UG-742.pdf)valuation Software

### <span id="page-4-1"></span><span id="page-4-0"></span>**Table 1. Evaluation Software Main Window Functionality**

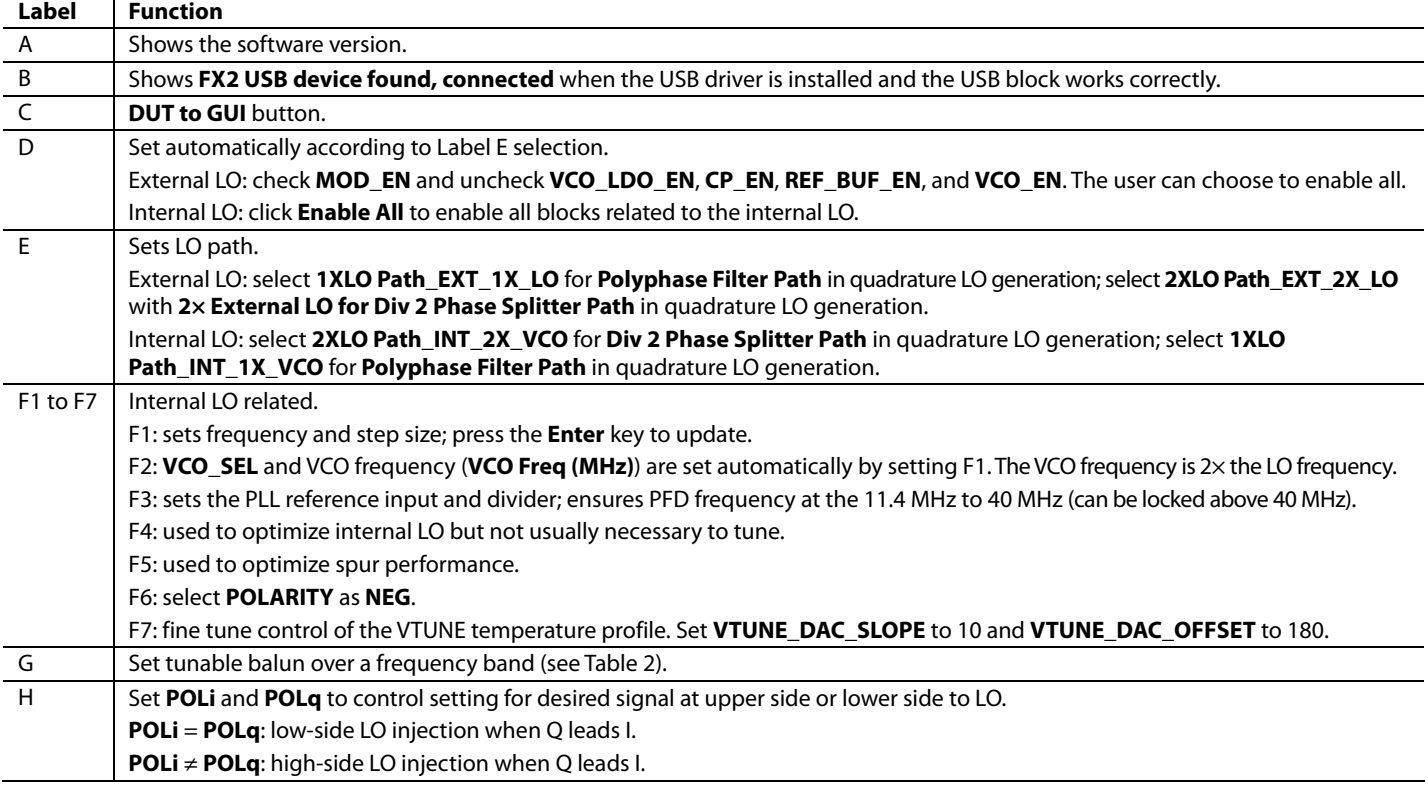

12530-003

12530-003

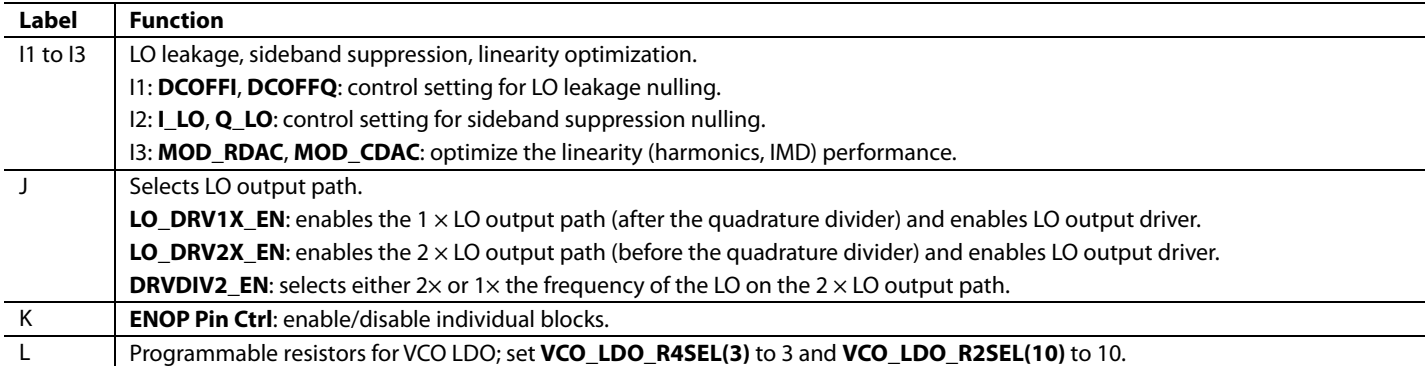

## <span id="page-5-0"></span>**Table 2. Balun Settings**

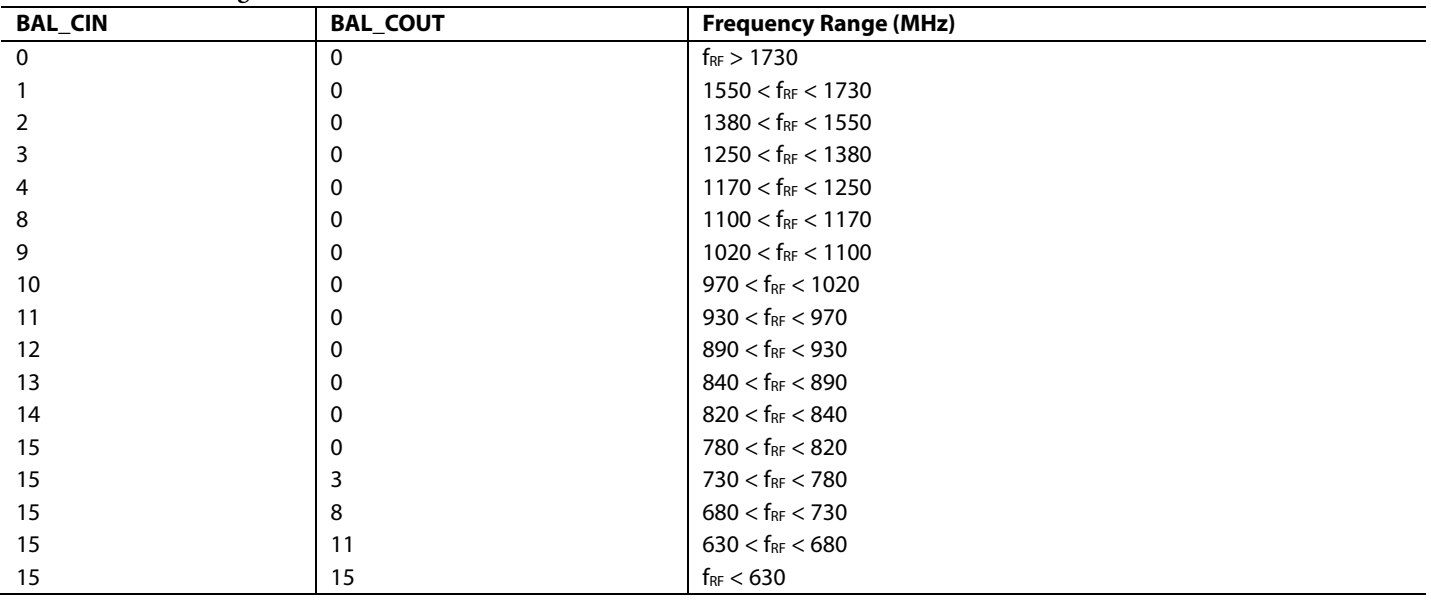

# [ADRF6720-27-EVALZ](https://www.application-datasheet.com/) User Guide VG-742

| Engineering Registers<br>SCAN_EN -<br>SET delay (0-100) |                      |  |                      |  |            | Engineering VCO<br>VTUNE_CNTL | $\boxed{0}$<br>۰    | BANDCAL Disable<br>$\star$ |
|---------------------------------------------------------|----------------------|--|----------------------|--|------------|-------------------------------|---------------------|----------------------------|
| $\overline{0}$                                          |                      |  |                      |  | BAND       |                               | $\overline{0}$<br>۰ |                            |
|                                                         |                      |  |                      |  |            | VCO_BAND_SRC<br>VCO_CNTR      | Automatic<br>۰      |                            |
|                                                         |                      |  |                      |  |            |                               |                     |                            |
| read write control                                      |                      |  |                      |  | FE_VER     | $\mbox{\bf 0}$                |                     |                            |
| Read<br>Write to                                        | read reg 0x01 0x0000 |  | read reg 0x33 0x0000 |  |            |                               |                     |                            |
| from<br>DUT<br>DUT                                      | read reg 0x02 0x0000 |  | read reg 0x40 0x0000 |  | BE_VER     | $\mathbf 0$                   |                     |                            |
| Address(DEC)                                            | read reg 0x03 0x0000 |  | read reg 0x42 0x0000 |  | VARIANT    | $\mathbf 0$                   |                     |                            |
| 50                                                      | read reg 0x04 0x0000 |  | tead reg 0x43 0x0000 |  | DIV_VER    |                               |                     |                            |
| Write Data(DEC)<br>1536                                 | read reg 0x10 0x0000 |  | tead reg 0x44 0x0000 |  | VCO_SW_CAL |                               |                     |                            |
| Read Data(HEX)                                          | read reg 0x20 0x0000 |  | read reg 0x45 0x0000 |  | IS_RESET   | $\mathbf{0}$                  |                     |                            |
| 0                                                       | read reg 0x21 0x0000 |  | read reg 0x46 0x0000 |  | PART_ID    | $\mathbf 0$                   |                     |                            |
|                                                         | read reg 0x22 0x0000 |  | read reg 0x47 0x0000 |  | SIF_VER    | $\mathbf 0$                   |                     |                            |
|                                                         | read reg 0x30 0x0000 |  | read reg 0x48 0x0000 |  |            |                               |                     |                            |
|                                                         | read reg 0x31 0x0000 |  | read reg 0x49 0x0000 |  |            |                               |                     |                            |
|                                                         | read reg 0x32 0x0000 |  | read reg 0x60 0x0000 |  |            |                               |                     |                            |
|                                                         |                      |  |                      |  |            |                               |                     |                            |
|                                                         |                      |  |                      |  |            |                               |                     |                            |
|                                                         |                      |  |                      |  |            |                               |                     |                            |
|                                                         |                      |  |                      |  |            |                               |                     |                            |
|                                                         |                      |  |                      |  |            |                               |                     |                            |
|                                                         |                      |  |                      |  |            |                               |                     |                            |
|                                                         |                      |  |                      |  |            |                               |                     |                            |
|                                                         |                      |  |                      |  |            |                               |                     |                            |

<span id="page-6-0"></span>Figure 4. **Engineering** Tab of th[e ADRF6720-27 E](http://www.analog.com/ADRF6720-27?doc=ADRF6720-27-EVALZ_UG-742.pdf)valuation Software

12530-004

12530-004

# <span id="page-7-0"></span>EVALUATION BOARD SCHEMATICS AND ARTWORK

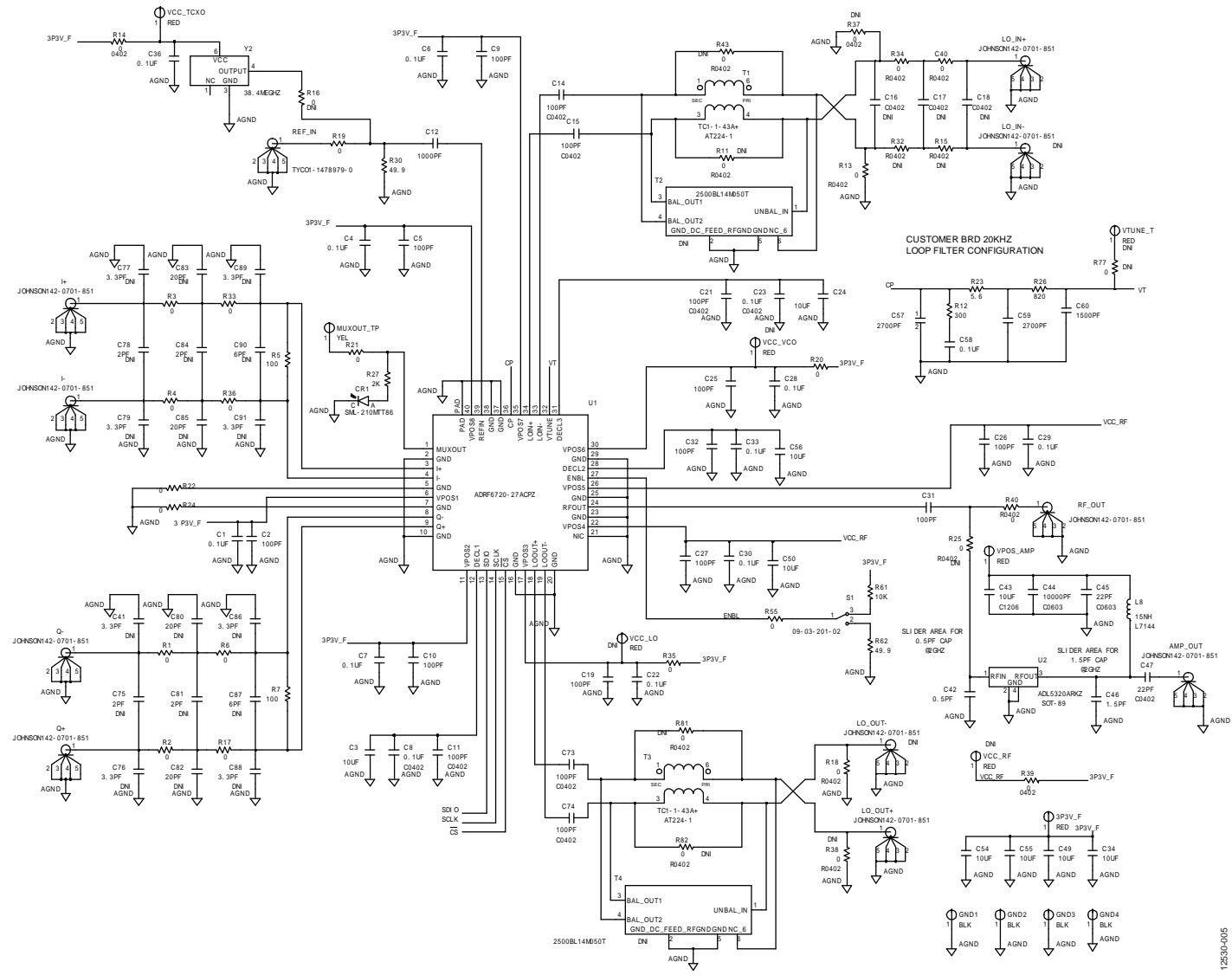

Figure 5. [ADRF6720-27-EVALZ E](http://www.analog.com/ADRF6720-27-EVALZ?doc=ADRF6720-27-EVALZ_UG-742.pdf)valuation Board Schematic

# [ADRF6720-27-EVALZ](https://www.application-datasheet.com/) User Guide Contract Contract Contract Contract Contract Contract Contract Contract Contract Contract Contract Contract Contract Contract Contract Contract Contract Contract Contract Contract Contract Cont

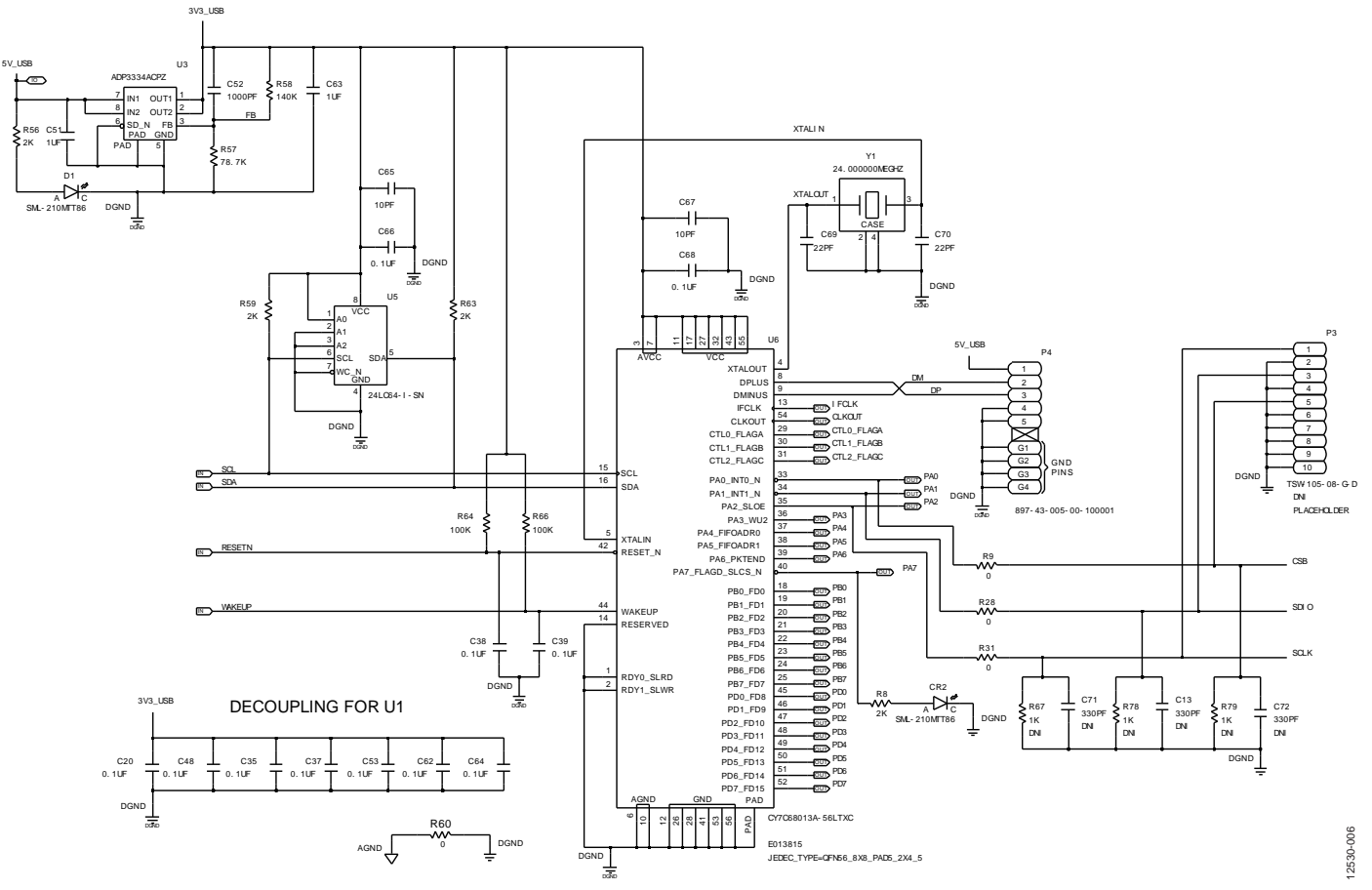

Figure 6. USB Interface Circuitry on th[e ADRF6720-27-EVALZ E](http://www.analog.com/ADRF6720-27-EVALZ?doc=ADRF6720-27-EVALZ_UG-742.pdf)valuation Board

# UG-742 [ADRF6720-27-EVALZ](https://www.application-datasheet.com/) User Guide

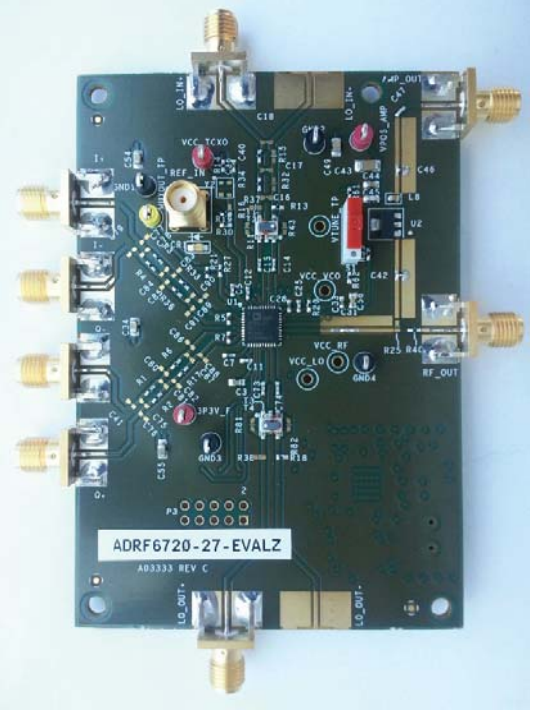

Figure 7[. ADRF6720-27-EVALZ E](http://www.analog.com/ADRF6720-27-EVALZ?doc=ADRF6720-27-EVALZ_UG-742.pdf)valuation Board Top

12530-007

12530-007

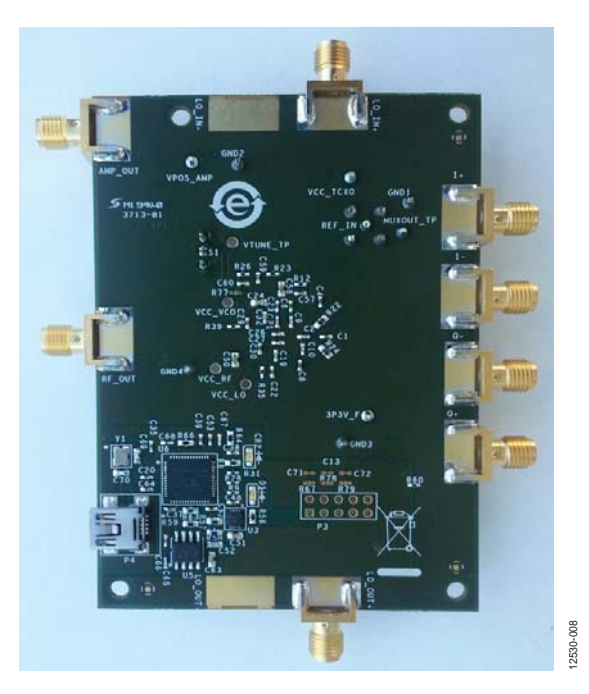

Figure 8. [ADRF6720-27-EVALZ E](http://www.analog.com/ADRF6720-27-EVALZ?doc=ADRF6720-27-EVALZ_UG-742.pdf)valuation Board Bottom

## <span id="page-10-1"></span><span id="page-10-0"></span>ORDERING INFORMATION **BILL OF MATERIALS**

**Table 3.** 

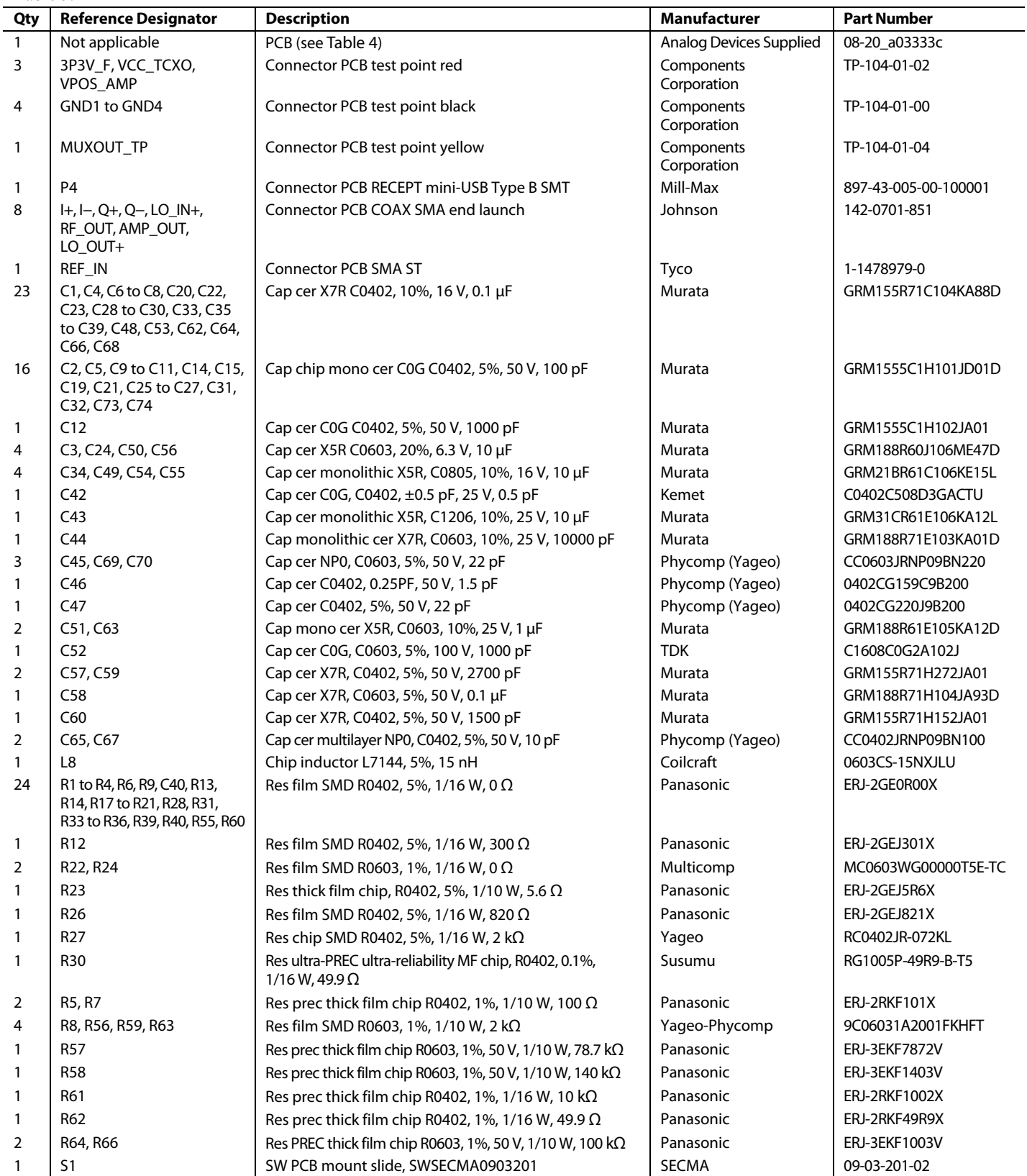

# UG-742 [ADRF6720-27-EVALZ](https://www.application-datasheet.com/) User Guide

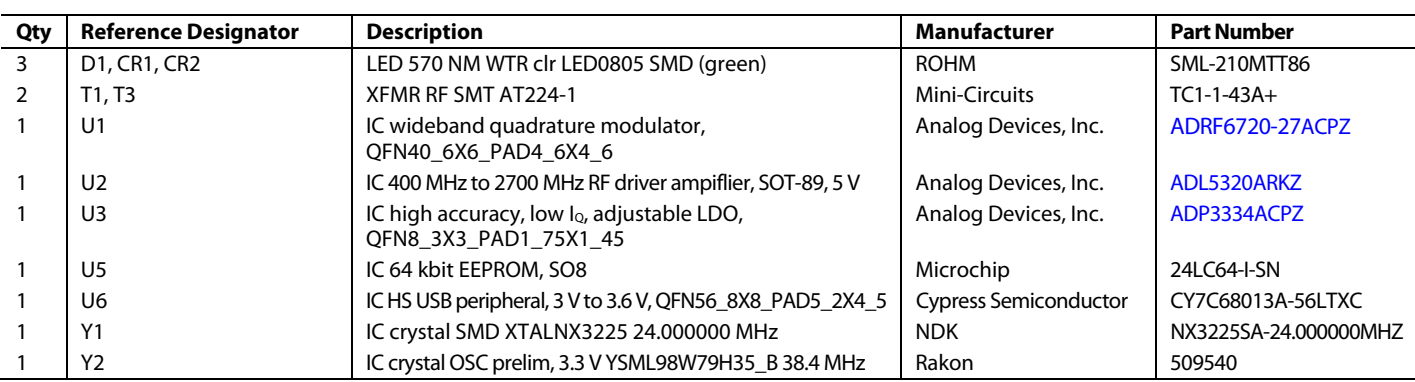

The components listed i[n Table 4 a](#page-11-0)re part of the printed circuit board (PCB) or must not be installed.

#### <span id="page-11-0"></span>**Table 4[. ADRF6720-27-EVALZ](http://www.analog.com/ADRF6720-27-EVALZ?doc=ADRF6720-27-EVALZ_UG-742.pdf) Evaluation Board Bill of Materials—Do Not Install**

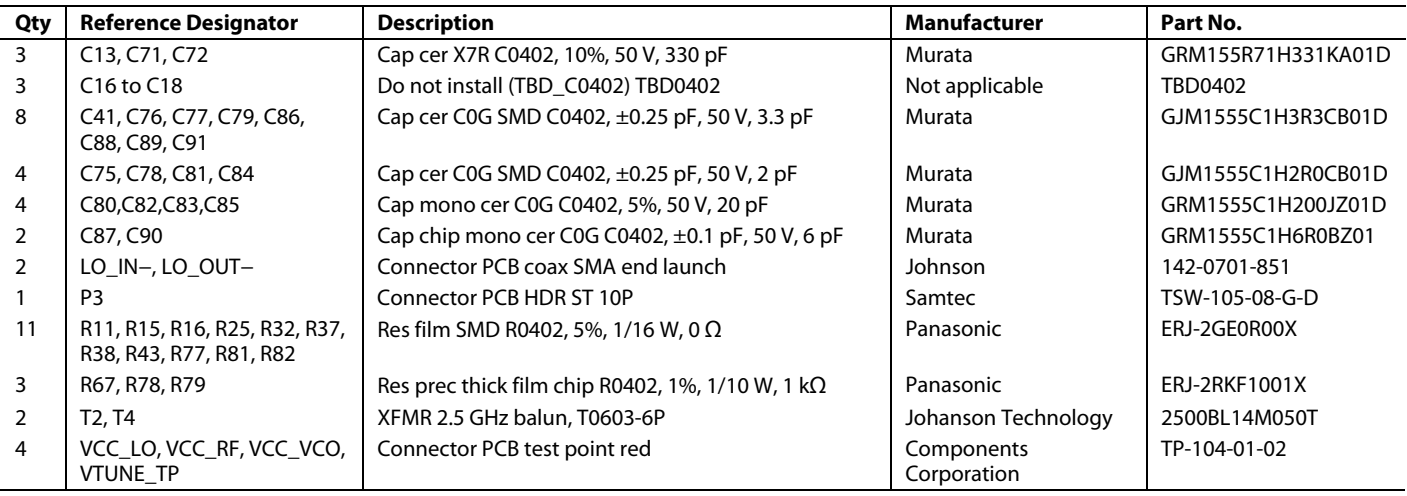

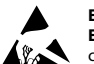

#### **ESD Caution**

**ESD (electrostatic discharge) sensitive device**. Charged devices and circuit boards can discharge without detection. Although this product features patented or proprietary protection circuitry, damage may occur on devices subjected to high energy ESD. Therefore, proper ESD precautions should be taken to avoid performance degradation or loss of functionality.

#### **Legal Terms and Conditions**

By using the evaluation board discussed herein (together with any tools, components documentation or support materials, the "Evaluation Board"), you are agreeing to be bound by the terms and conditions set forth below ("Agreement") unless you have purchased the Evaluation Board, in which case the Analog Devices Standard Terms and Conditions of Sale shall govern. Do not use the Evaluation Board until you have read and agreed to the Agreement. Your use of the Evaluation Board shall signify your acceptance of the Agreement. This Agreement is made by and between you ("Customer") and Analog Devices, Inc. ("ADI"), with its principal place of business at One Technology Way, Norwood, MA 02062, USA. Subject to the terms and conditions of the Agreement, ADI hereby grants to Customer a free, limited, personal,<br>temporary, non-exc for the sole and exclusive purpose referenced above, and agrees not to use the Evaluation Board for any other purpose. Furthermore, the license granted is expressly made subject to the following additional limitations: Customer shall not (i) rent, lease, display, sell, transfer, assign, sublicense, or distribute the Evaluation Board; and (ii) permit any Third Party to access the Evaluation Board. As used herein, the term "Third Party" includes any entity other than ADI, Customer, their employees, affiliates and in-house consultants. The Evaluation Board is NOT sold to Customer; all rights not expressly granted herein, including ownership of the Evaluation Board, are reserved by ADI. CONFIDENTIALITY. This Agreement and the Evaluation Board shall all be considered the confidential and proprietary information of ADI. Customer may<br>not disclose or tra promptly return the Evaluation Board to ADI. ADDITIONAL RESTRICTIONS. Customer may not disassemble, decompile or reverse engineer chips on the Evaluation Board. Customer shall inform ADI of any occurred damages or any modifications or alterations it makes to the Evaluation Board, including but not limited to soldering or any other activity that affects the material content of the Evaluation Board. Modifications to the Evaluation Board must comply with applicable law, including but not limited to the RoHS Directive. TERMINATION. ADI may terminate this Agreement at any time upon giving written notice to Customer. Customer agrees to return to ADI the Evaluation Board at that time. LIMITATION OF LIABILITY. THE EVALUATION BOARD PROVIDED HEREUNDER IS PROVIDED "AS IS" AND ADI MAKES NO WARRANTIES OR REPRESENTATIONS OF ANY KIND WITH RESPECT TO IT. ADI SPECIFICALLY DISCLAIMS ANY REPRESENTATIONS, ENDORSEMENTS, GUARANTEES, OR WARRANTIES, EXPRESS OR IMPLIED, RELATED TO THE EVALUATION BOARD INCLUDING, BUT NOT LIMITED TO, THE IMPLIED WARRANTY OF MERCHANTABILITY, TITLE, FITNESS FOR A PARTICULAR PURPOSE OR NONINFRINGEMENT OF INTELLECTUAL PROPERTY RIGHTS. IN NO EVENT WILL ADI AND ITS LICENSORS BE LIABLE FOR ANY INCIDENTAL, SPECIAL, INDIRECT, OR CONSEOUENTIAL DAMAGES RESULTING FROM CUSTOMER'S POSSESSION OR USE OF THE EVALUATION BOARD, INCLUDING BUT NOT LIMITED TO LOST PROFITS, DELAY COSTS, LABOR COSTS OR LOSS OF GOODWILL. ADI'S TOTAL LIABILITY FROM ANY AND ALL CAUSES SHALL BE LIMITED TO THE AMOUNT OF ONE HUNDRED US DOLLARS (\$100.00). EXPORT. Customer agrees that it will not directly or indirectly export the Evaluation Board to another country, and that it will comply with all applicable United States federal laws and regulations relating to exports. GOVERNING LAW. This Agreement shall be governed by and construed in accordance with the substantive laws of the Commonwealth of Massachusetts (excluding conflict of law rules). Any legal action regarding this Agreement will be heard in the state or federal courts having jurisdiction in Suffolk County, Massachusetts, and Customer hereby submits to the personal jurisdiction and venue of such courts. The United Nations Convention on Contracts for the International Sale of Goods shall not apply to this Agreement and is expressly disclaimed.

**©2014 Analog Devices, Inc. All rights reserved. Trademarks and registered trademarks are the property of their respective owners. UG12530-0-10/14(0)** 

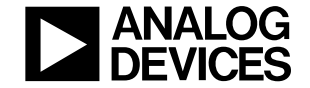

www.analog.com

Rev. 0 | Page 12 of 12